## **Rensa webbhistoriken för Tieto Education**

Ibland uppstår tekniska fel som gör att webbplatsen Tieto Educations sidor inte laddas som de ska. Oftast löses problemet med nedanstående instruktioner.

1. Starta Google Chrome

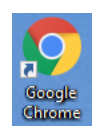

2. Tryck ned tangentkombinationen: Historik **CTRL + H Chrome-historik** Flikar från andra enheter *Nu visas Historikfönstret.* Rensa webbinformation ☑ 3. Klicka på **Rensa webbinformation**  $\boxdot$ Rensa webbinformation *Nu visas dialogrutan Rensa webbinformation.* тк<br>ısas från alla inloggade enheter. Det kan fi  $\blacktriangleright$  Historik re  $\overline{\mathsf{v}}$ Avbryt Rensa data 4. Klicka på **Avancerat** Rensa webbinformation  $\sqrt{m}$  Avancerat Grunder 5. I listrutan Tidsintervall, välj Tidsintervall Genom tiderna  $\left| \cdot \right|$ **Genom tiderna**

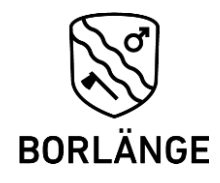

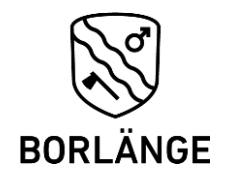

6. Bocka i alla rutorna utom **Lösenord** och **Formuläruppgifter**.

Observera att du kan behöva rulla ner för att se alla rutor.

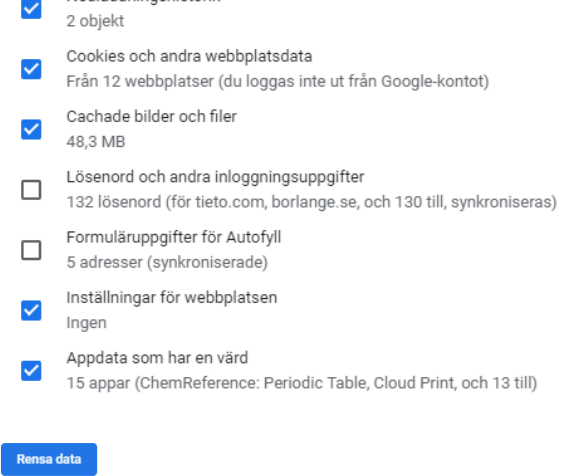

- 7. Klicka på knappen **Rensa data**.
- 8. **Stäng** Google Chrome
- 9. **Starta** Google Chrome igen.

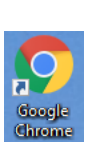

 $\times$ 

**Besöksadress**<br> **Röda vägen 50**<br> **Eax**<br> **Besöksadress**<br> **Besöksadress** Röda vägen 50 0243-745 50 borlange.se

**Postadress Telefon E-post** 0243-740 00 (vxl) kommun@borlange.se<br> **Fax**